## **VT695/VT595/VT590/VT490/VT59/VT49 Quick Setup Guide**

## NFC

7N8P7261 Printed in China ©NEC Viewtechnology, Ltd. 2006 Ver. 1 09/06 (T)

ON

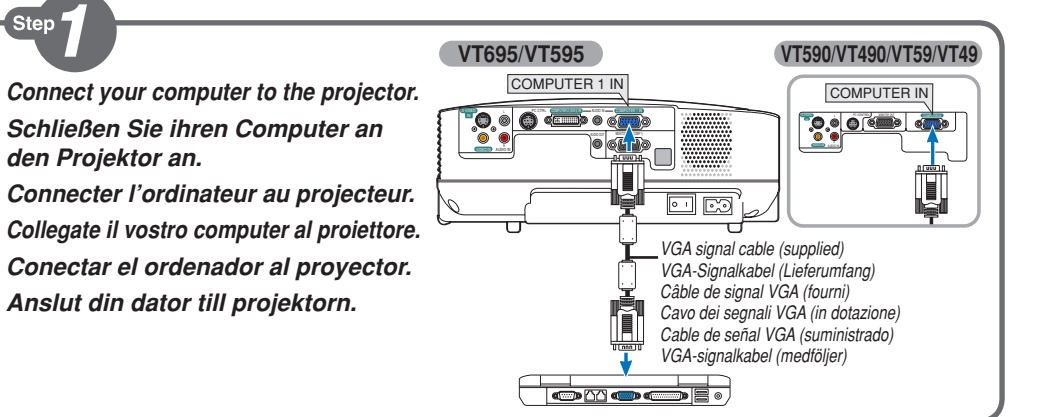

Step  $\boldsymbol{\mathcal{P}}$ 

- **1** Connect the supplied power cable.  **Schließen Sie das mitgelieferte Netzkabel an. Connecter le câble d'alimentation fourni. Collegate il cavo d´alimentazione in dotazione. Conecte el cable de alimentación suministrado. Anslut den medlevererade nätkabeln.**
- **2 Turn on the main power switch. Schalten Sie den Hauptnetzschalter ein. Enfoncer l'interrupteur d'alimentation général. Accendete l´interruttore principale. Active el interruptor de alimentación principal. Slå på huvudströmbrytaren.**

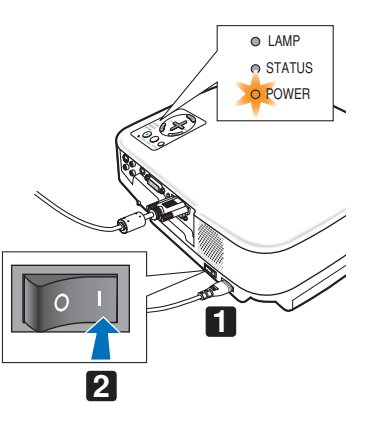

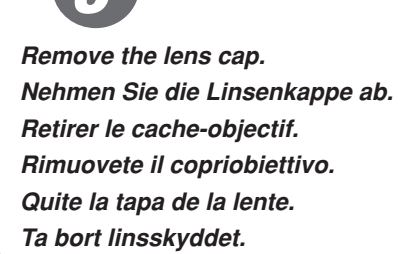

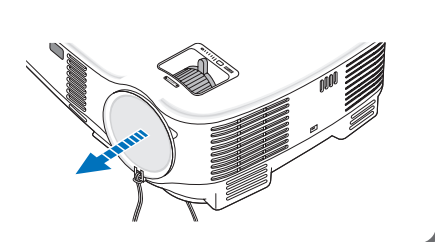

**Turn on the projector. Schalten Sie den Projektor ein. Allumer le projecteur. Accensione del proiettore. Encienda el proyector. Slå på strömmen till projektorn.**

**Step** 

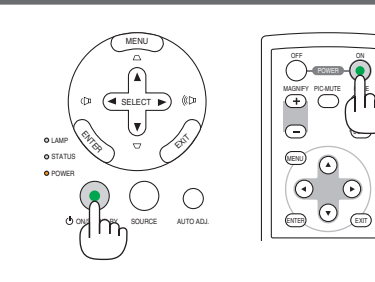

**Select a source. Auswählen einer Quelle. Sélectionner une source. Selezione di una fonte. Selección de una fuente. Välja en källa. VALUE ACCESSITE ALSO UTCHES ASSUIT CONSIDER A SOURCE.**<br>Auswählen einer Quelle. SELECT MENU ENTER STATUS POWER

> **TIP:** Press the AUTO ADJ. button to optimize an RGB image automatically.

> **TIPP:** Drücken Sie zum automatischen Optimieren des RGB-Bildes die AUTO ADJ.-Taste.

> **ASTUCE:** Appuyer sur la touche AUTO ADJ. pour optimiser automatiquement une image RGB.

> **SUGGERIMENTO:** Premete il tasto AUTO ADJ. per ottimizzare automaticamente l'immagine RGB.

> **SUGERENCIA:** Pulse el botón de AUTO ADJ. para optimizar una imagen RGB automáticamente.

> **TIPS:** Tryck på AUTO ADJ.-tangenten för att optimera en RGBbild automatiskt.

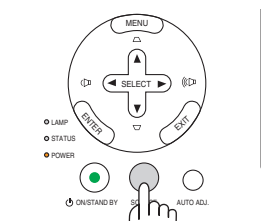

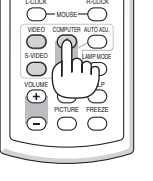

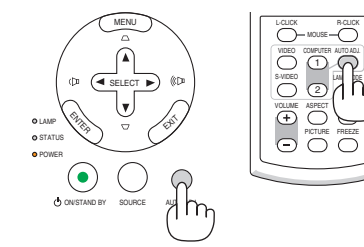

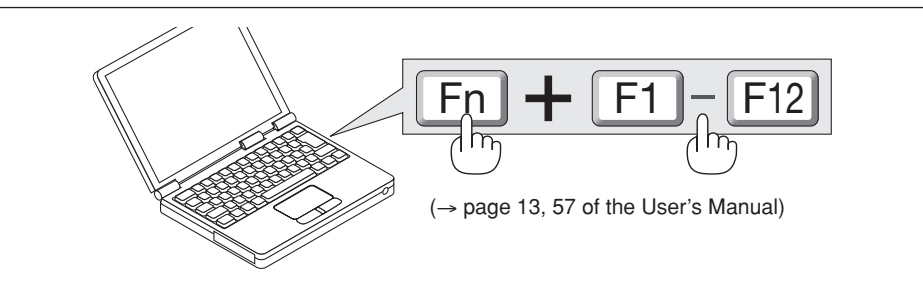

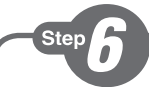

**Adjust the picture size and position. Einstellung der Bildgröße und Bildposition. Ajuster la taille et de la position de l'image. Regolate delle dimensioni e della posizione dell'immagine.**

**Ajuste del tamaño y la posición de la imagen. Justera bildstorlek och position.**

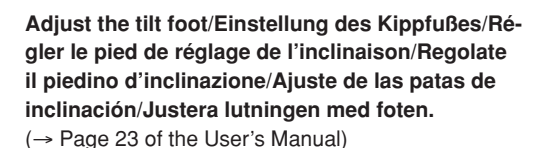

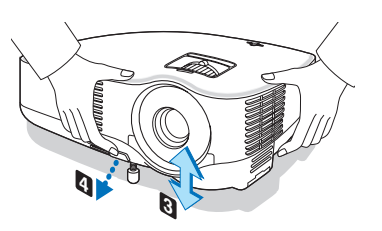

**1**

PUSH

## **ZOOM**

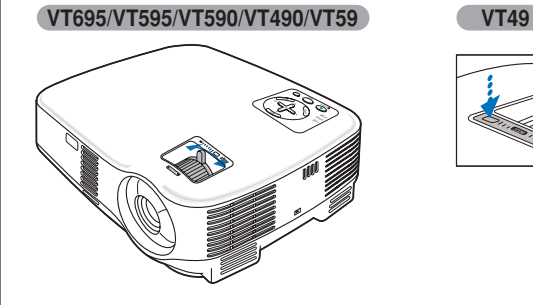

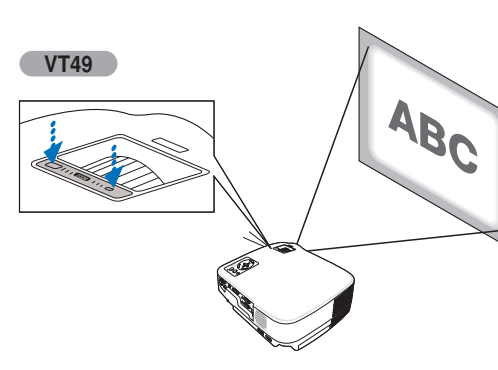

**2**

**Focus Fokus**

**Mise au point optique**

**Fuoco**

**Enfoque**

**Fokus**

(→ page 24 of the User's Manual)

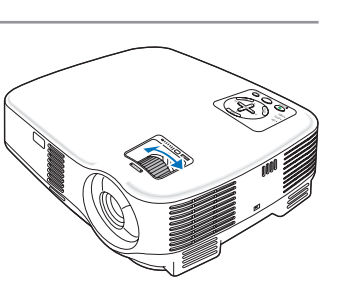

**Correcting Keystone Distortion [Keystone] Korrigieren der Trapezverzerrung [Trapez] Correction de la déformation trapézoïdale [Keystone] Correzione della deformazione trapezoidale [Trapezio] Corrección de la distorsión trapezoidal [Keystone] Korrigera den keystonedistorsionen [Keystone]**

( → page 25 of the User's Manual)

**The Auto Keystone function is also available on VT695/VT595.**

**Die automatische Trapezfunktion ist auch beim VT695/VT595.**

**La fonction de correction de la déformation trapézoïdale automatique existe également sur le modèle VT695/VT595.**

**La funzione di correzione automatica della** 

**deformazione trapezoidale è disponibile anche sul modello VT695/VT595.**

**La función de corrección automática de la distorsión trapezoidal también está disponible en el VT695/VT595.**

**POWTATUSERAUTO ADJ.ENTER**

**VT695/VT595 har också automatisk keystonekorrigering.**

( → page 26 of the User's Manual)

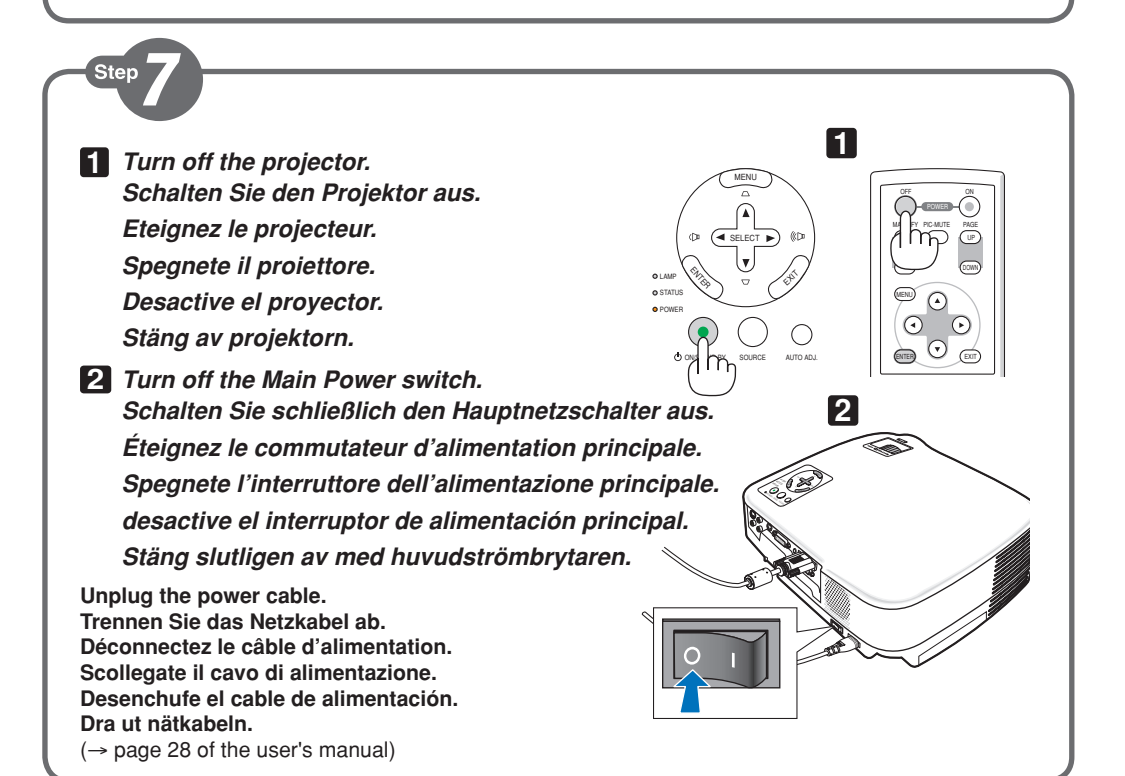

Free Manuals Download Website [http://myh66.com](http://myh66.com/) [http://usermanuals.us](http://usermanuals.us/) [http://www.somanuals.com](http://www.somanuals.com/) [http://www.4manuals.cc](http://www.4manuals.cc/) [http://www.manual-lib.com](http://www.manual-lib.com/) [http://www.404manual.com](http://www.404manual.com/) [http://www.luxmanual.com](http://www.luxmanual.com/) [http://aubethermostatmanual.com](http://aubethermostatmanual.com/) Golf course search by state [http://golfingnear.com](http://www.golfingnear.com/)

Email search by domain

[http://emailbydomain.com](http://emailbydomain.com/) Auto manuals search

[http://auto.somanuals.com](http://auto.somanuals.com/) TV manuals search

[http://tv.somanuals.com](http://tv.somanuals.com/)